# **The** powerdot **class**

Hendri Adriaens Christopher Ellison Herbert Voß

v1.4e (2010/12/18)

<span id="page-1-0"></span>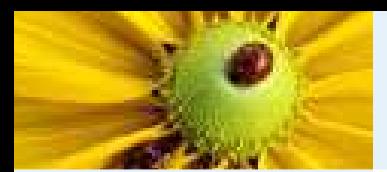

#### **Abstract**

#### [Abstract](#page-1-0)

**[Contents](#page-2-0)** 

[Introduction](#page-3-0)

Setting up the[presentation](#page-11-0)

#### **Abstract**

powerdot is a presentation class for  $\mathbb{B}\mathrm{F}\mathrm{X}$  that allows for the quick and easy development of professionalpresentations. It comes with many tools that enhancepresentations and aid the presenter. Examples are automatic overlays, personal notes and <sup>a</sup> handout mode. Toview <sup>a</sup> presentation, DVI, PS or PDF output can be used. A powerful template system is available to easily develop newstyles. A L<sub>Y</sub>X layout file is provided.

<span id="page-2-0"></span>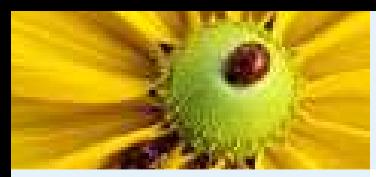

## **Contents**

[Abstract](#page-1-0)

[Contents](#page-2-0)

[Introduction](#page-3-0)

Setting up the[presentation](#page-11-0)

[Abstract](#page-1-0)**[Contents](#page-2-0)** 

**[Introduction](#page-3-0)** [Introduction](#page-4-0)[Example](#page-7-0)

## **Setting up the [presentation](#page-11-0)**[Document](#page-12-0) class options

<span id="page-3-0"></span>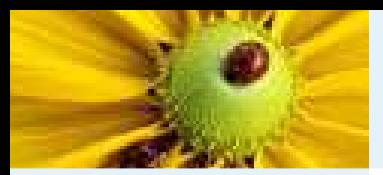

**[Introduction](#page-3-0)** 

 [Introduction](#page-4-0)[Example](#page-7-0)

Setting up the [presentation](#page-11-0)

# **Introduction**

<span id="page-4-0"></span>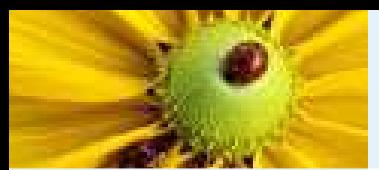

[Abstract](#page-1-0)**[Contents](#page-2-0)** [Introduction](#page-3-0)[Introduction](#page-4-0)[Example](#page-7-0)

Setting up the[presentation](#page-11-0)

This class builds on and extends the prosper class [**?**] and the HA-prosper package [**?**]. The HA-prosper package was initially intended to extend prosper and correct some bugs and problems of that class. As developments on that package progressed, it wasfound that unfortunately, not all of the problems could be overcome with the package. That discovery was the start of <sup>a</sup> newproject set up to make <sup>a</sup> new class to replace the prosper <sup>p</sup>lus HA-prosper combination. You're currently reading the result of that project.

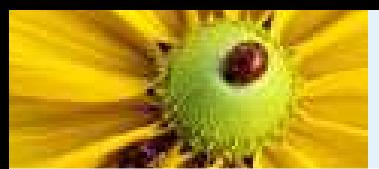

[Abstract](#page-1-0)**[Contents](#page-2-0)** [Introduction](#page-3-0)[Introduction](#page-4-0)[Example](#page-7-0)

Setting up the[presentation](#page-11-0)

This class builds on and extends the prosper class [**?**] and the HA-prosper package [**?**]. The HA-prosper package was initially intended to extend prosper and correct some bugs and problems of that class. As developments on that package progressed, it wasfound that unfortunately, not all of the problems could be overcome with the package. That discovery was the start of <sup>a</sup> newproject set up to make <sup>a</sup> new class to replace the prosper <sup>p</sup>lus HA-prosper combination. You're currently reading the result of that project.

The remainder of this section will be devoted to giving <sup>a</sup> feel ofwhat the powerdot presentation source looks like and <sup>g</sup>iving anoverview of this documentation.

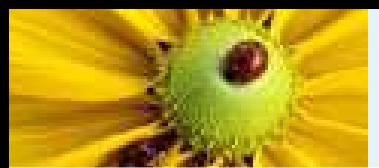

[Abstract](#page-1-0)**[Contents](#page-2-0)** [Introduction](#page-3-0)[Introduction](#page-4-0)[Example](#page-7-0)

Setting up the[presentation](#page-11-0)

This class builds on and extends the prosper class [**?**] and the HA-prosper package [**?**]. The HA-prosper package was initially intended to extend prosper and correct some bugs and problems of that class. As developments on that package progressed, it wasfound that unfortunately, not all of the problems could be overcome with the package. That discovery was the start of <sup>a</sup> newproject set up to make <sup>a</sup> new class to replace the prosper <sup>p</sup>lus HA-prosper combination. You're currently reading the result of that project.

The remainder of this section will be devoted to giving <sup>a</sup> feel ofwhat the powerdot presentation source looks like and <sup>g</sup>iving anoverview of this documentation.

The document structure of <sup>a</sup> presentation is always the same. Youcan find it in the example below.

<span id="page-7-0"></span>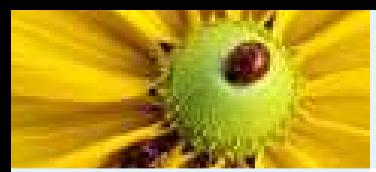

# **Example**

[Abstract](#page-1-0)**[Contents](#page-2-0)** 

[Introduction](#page-3-0)[Introduction](#page-4-0)

[Example](#page-7-0)

Setting up the[presentation](#page-11-0)

```
\documentclass[<class options>]{powerdot}\pdsetup{<presentation options>}
\begin{document}
\begin{slide}{a slide}
Contents of the slide.\end{slide}
\section{first section}
\begin{slide}[<slide options>]{another slide}Contents of the slide.\end{slide}
\begin{note}{personal note}The note.
\end{note}
\end{document}
```
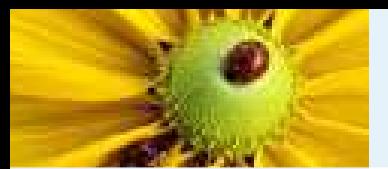

[Abstract](#page-1-0)**[Contents](#page-2-0)** [Introduction](#page-3-0) [Introduction](#page-4-0)[Example](#page-7-0)

Setting up the[presentation](#page-11-0)

There are several elements that define the document structure.First of all, the class accepts some class options that control the output of the class, for instance, paper type and style. These classoptions will be discussed in section [0.1](#page-11-1). Then there arepresentation specific options which control some of the elementsof the presentation globally, for instance, the footers. These willbe discussed in section **??**.

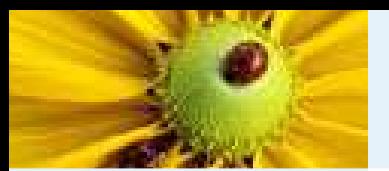

[Abstract](#page-1-0)**[Contents](#page-2-0)** [Introduction](#page-3-0) [Introduction](#page-4-0)[Example](#page-7-0)

Setting up the[presentation](#page-11-0)

Once the setup has been decided on, you can use the slideenvironment to produce slides (see section **??**) and the note environment to produce notes that go with the slides (seesection **??**). You can use overlays to display material in steps. This is described in section **??**. The \section command provides <sup>a</sup> way to structure your presentation. This is discussed in section **??**. Section **??** will show an overview of the styles that come with this class and the characteristics of each style.Section **??** will tell you more about how to produce output. This section contains important information on required packages.

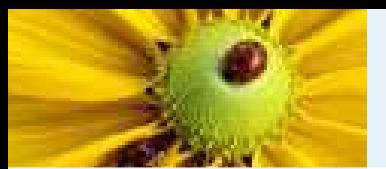

[Abstract](#page-1-0)**[Contents](#page-2-0)** [Introduction](#page-3-0) [Introduction](#page-4-0)[Example](#page-7-0)

Setting up the

[presentation](#page-11-0)

Section **??** is mostly interesting for people that want to develop their own style for this class or want to modify an existing style.Section **??** explains how LYX [ **?**] can be used to create powerdot presentations. This documentation concludes with <sup>a</sup> sectiondevoted to questions (section **??**), like 'Where can <sup>I</sup> find examples?'. It also tells you where to turn to in case yourquestions are still not solved.

<span id="page-11-1"></span><span id="page-11-0"></span>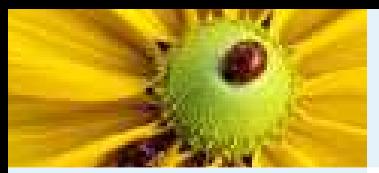

[Introduction](#page-3-0)

Setting up the[presentation](#page-11-0)

 [Document](#page-12-0) classoptions

# **Setting up the presentation**

<span id="page-12-0"></span>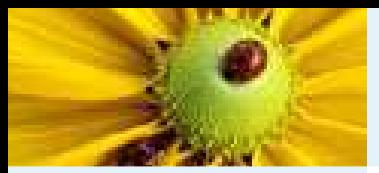

## **Document class options**

[Abstract](#page-1-0)**[Contents](#page-2-0)** 

[Introduction](#page-3-0)

Setting up the[presentation](#page-11-0)

 [Document](#page-12-0) classoptions

This section will describe all options that are available to control the output of the presentation and the looks of it.

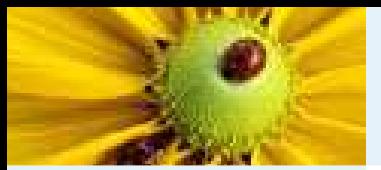

#### **Document class options**

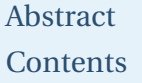

[Introduction](#page-3-0)

Setting up the [presentation](#page-11-0) [Document](#page-12-0) classoptions

This section will describe all options that are available to control the output of the presentation and the looks of it.We will start with the class options that are typed in the\documentclass command as <sup>a</sup> comma-separated list. For eachoption, the preset value will be mentioned in the description.This is the value that will be used if you decide to not give <sup>a</sup> valueto the option or not use the option at all. The value that will beused when you don't use the option.

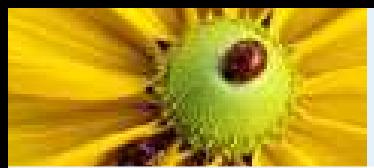

[Introduction](#page-3-0)

Setting up the [presentation](#page-11-0) [Document](#page-12-0) classoptions

 $\overline{\phantom{a}}$ 

This options controls the kind of output that we want to produce. The preset value is present.

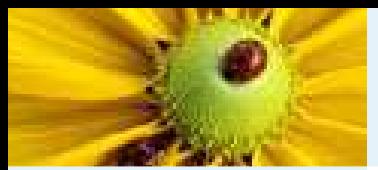

```
AbstractContents
```
Setting up the [presentation](#page-11-0) [Document](#page-12-0) classoptions

This options controls the kind of output that we want to produce.The preset value is present.

mode=presentThis mode is used when you want to create

the actual presentation. It will enable overlays and transition effects. You can read more about overlays insection **??**.

mode=print

This mode can be used when printing the slides including their visual markup, but without any overlay or transitioneffects.

#### mode=handout

This mode will produce <sup>a</sup> black and white overview of yourslides that can be used to make personal notes on, fordistribution to students, <sup>a</sup> personal guide during your talk,etcetera.

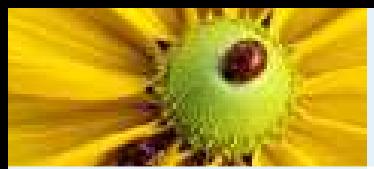

[Introduction](#page-3-0)

Setting up the [presentation](#page-11-0) [Document](#page-12-0) classoptions

п

This options controls the kind of output that we want to produce. The preset value is present.

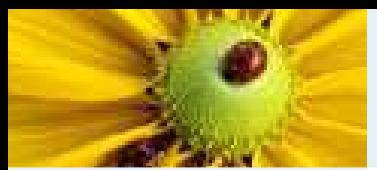

[Introduction](#page-3-0)

Setting up the [presentation](#page-11-0) [Document](#page-12-0) classoptions

This options controls the kind of output that we want to produce.The preset value is present.

nopagebreaks

By default, the handout mode produces <sup>a</sup> document with two slides per page. If you want to fit more slides on <sup>a</sup> page,specify this option in the \documentclass command andpowerdot will let  $\mathbb{H}_{\textrm{F}}$ X decide on the places to insert a page break, namely when <sup>a</sup> page is full.

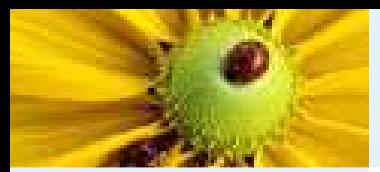

[Introduction](#page-3-0)

Setting up the [presentation](#page-11-0) [Document](#page-12-0) classoptions

paperThis option has three possible values. The preset

value is screen.

#### paper=screen

This is <sup>a</sup> special format with screen optimized ratio (4/3). The actual page dimensions will be 8.25 inch by 11 inch. This paper format is not available for print orhandout mode. In these modes, powerdot will switch to a4 paper and put <sup>a</sup> warning that it did this in the log fileof your presentation.

paper=a4paper

A4 paper will be used for the presentation or handout.paper=letterpaper

Letter size paper will be used.